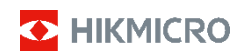

**Câmara Térmica Portátil HIKMICRO Série E Manual de utilizador**

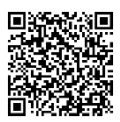

Contacte-nos

# **Conformidade regulamentar e informações relacionadas com a segurança**

Leia atentamente todas as informações e instruções presentes neste documento antes de utilizar o dispositivo e guarde-o para futura consulta.

Para mais instruções e informações sobre o dispositivo, visite o nosso website em www.hikmicrotech.com. Também pode consultar outros documentos (se existentes) que acompanhem o dispositivo, ou fazer a leitura do código QR (se existente) na embalagem para obter mais informações.

#### **©2023 Hangzhou Microimage Software Co., Ltd. Todos os direitos reservados.**

#### **Acerca deste Manual**

O Manual inclui instruções para utilizar e gerir o produto. As fotografias, os gráficos, as imagens e todas as outras informações doravante apresentadas destinam-se apenas a fins de descritivos e informativos. As informações que constam do Manual estão sujeitas a alteração, sem aviso prévio, devido a atualizações de firmware ou a outros motivos. Encontre a versão mais recente deste Manual no website da HIKMICRO (www.hikmicrotech.com).

Utilize este Manual sob orientação e com a assistência de profissionais formados neste Produto.

#### **Aviso legal**

NA MEDIDA MÁXIMA PERMITIDA PELA LEI APLICÁVEL, ESTE MANUAL E O PRODUTO DESCRITO, COM O SEU HARDWARE, SOFTWARE E FIRMWARE, SÃO FORNECIDOS "TAL COMO ESTÃO" E "COM TODAS AS SUAS FALHAS E ERROS". A HIKMICRO NÃO APRESENTA QUAISQUER GARANTIAS, EXPRESSAS OU IMPLÍCITAS, INCLUINDO, SEM QUAISQUER LIMITAÇÕES, GARANTIAS DE COMERCIABILIDADE, QUALIDADE SATISFATÓRIA OU ADEQUAÇÃO A UM DETERMINADO FIM. A SUA UTILIZAÇÃO DESTE PRODUTO É FEITA POR SUA CONTA E RISCO. EM NENHUMA CIRCUNSTÂNCIA, A HIKMICRO SERÁ RESPONSÁVEL POR SI EM RELAÇÃO A QUAISQUER DANOS ESPECIAIS, CONSEQUENCIAIS, INCIDENTAIS OU INDIRETOS, INCLUINDO, ENTRE OUTROS, DANOS PELA PERDA DE LUCROS COMERCIAIS, INTERRUPÇÃO DA ATIVIDADE, PERDA DE DADOS, CORRUPÇÃO DE SISTEMAS OU PERDA DE DOCUMENTAÇÃO SEJA COM BASE NUMA VIOLAÇÃO DO CONTRATO, ATOS ILÍCITOS (INCLUÍNDO NEGLIGÊNCIA), RESPONSABILIDADE PELO PRODUTO OU, DE OUTRO MODO, RELACIONADA COM A UTILIZAÇÃO DO PRODUTO, AINDA QUE A HIKMICRO TENHA SIDO AVISADA SOBRE A POSSIBILIDADE DE TAIS DANOS OU PERDAS.

O UTILIZADOR RECONHECE QUE A NATUREZA DA INTERNET OFERECE RISCOS DE SEGURANÇA INERENTES E QUE A HIKMICRO NÃO SERÁ RESPONSABILIZADA POR UM FUNCIONAMENTO ANORMAL, PERDA DE PRIVACIDADE OU OUTROS DANOS RESULTANTES DE ATAQUES INFORMÁTICOS, ATAQUES DE PIRATARIA, INFEÇÃO POR VÍRUS OU OUTROS RISCOS ASSOCIADOS À SEGURANÇA DA INTERNET. NO ENTANTO, A HIKMICRO PRESTARÁ APOIO TÉCNICO ATEMPADO, SE SOLICITADO.

O UTILIZADOR ACEITA UTILIZAR ESTE PRODUTO EM CONFORMIDADE COM TODAS AS LEIS APLICÁVEIS E SER O ÚNICO RESPONSÁVEL POR GARANTIR QUE A SUA UTILIZAÇÃO É CONFORME À LEI APLICÁVEL.

PARTICULARMENTE, O UTILIZADOR É O RESPONSÁVEL PELA UTILIZAÇÃO DESTE PRODUTO DE MODO QUE NÃO INFRINJA OS DIREITOS DE TERCEIROS, INCLUINDO, ENTRE OUTROS, OS DIREITOS DE PUBLICIDADE, DIREITOS DE PROPRIEDADE INTELECTUAL OU DE PROTEÇÃO DE DADOS, OU QUAISQUER OUTROS DIREITOS DE PRIVACIDADE. O UTILIZADOR NÃO PODERÁ UTILIZAR ESTE PRODUTO PARA QUAISQUER UTILIZAÇÕES FINAIS PROIBIDAS, INCLUINDO O DESENVOLVIMENTO OU PRODUÇÃO DE ARMAS DE

DESTRUIÇÃO MACIÇA, DESENVOLVIMENTO OU PRODUÇÃO DE QUÍMICOS OU ARMAS BIOLÓGICAS, QUAISQUER ATIVIDADES DESENVOLVIDAS NO ÂMBITO DE EXPLOSIVOS NUCLEARES OU CICLOS DE COMBUSTÍVEL NUCLEAR INSEGURO OU PARA APOIAR ABUSOS AOS DIREITOS HUMANOS.

NA EVENTUALIDADE DA OCORRÊNCIA DE ALGUM CONFLITO ENTRE ESTE MANUAL E A LEGISLAÇÃO APLICÁVEL, ESTA ÚLTIMA PREVALECE.

**As presentes cláusulas aplicam-se apenas aos produtos que apresentam a marcação ou informação correspondentes.**

### **Declaração de conformidade da UE**

Este produto e, se aplicável, os acessórios fornecidos com o mesmo, têm a marcação "CE" e estão, por isso, em conformidade com os padrões europeus aplicáveis, indicados na diretiva 2014/30/UE (EMCD) e na diretiva 2011/65/UE (RSP).

Nota: Os produtos com uma tensão de entrada situada entre 50 e 1000 V CA ou entre 75 e 1500 V CC estão em conformidade com a diretiva 2014/35/UE (LVD) e os restantes produtos estão em conformidade com a diretiva 2001/95/CE (GPSD). Verifique a informação da fonte de alimentação específica para referência.

Para dispositivos sem bateria incluída, utilize uma bateria fornecida por um fabricante qualificado. Para informações detalhadas sobre os requisitos relacionados com a bateria, consulte as especificações do produto.

Para dispositivos sem adaptador de alimentação incluído, utilize um adaptador de alimentação fornecido por um fabricante qualificado. Para informações detalhadas sobre os requisitos relativos à alimentação, consulte as especificações do produto.

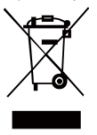

Diretiva 2012/19/UE (diretiva REEE): Os produtos com este símbolo não podem ser eliminados como resíduos urbanos indiferenciados na União Europeia. Para uma reciclagem adequada, devolva este produto ao seu fornecedor local quando adquirir um novo equipamento

equivalente ou elimine-o através dos pontos de recolha adequados. Para mais informações, consulte: [www.recyclethis.info.](http://www.recyclethis.info/)

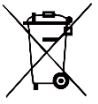

Diretiva 2006/66/CE e respetiva alteração 2013/56/UE (diretiva relativa às pilhas e baterias): Este produto contém uma bateria que não pode ser eliminada como resíduo urbano indiferenciado na União

Europeia. Consulte a documentação do produto para obter informações específicas acerca da bateria. A bateria está marcada com este símbolo, que poderá incluir inscrições para indicar a presença de cádmio (Cd), chumbo (Pb), ou mercúrio (Hg). Para reciclar o produto de forma adequada, devolva a bateria ao seu fornecedor ou coloque-a num ponto de recolha apropriado. Para mais informações, consulte[: www.recyclethis.info.](http://www.recyclethis.info/)

# **Instruções de segurança**

Os símbolos presentes neste documento são definidos da seguinte maneira.

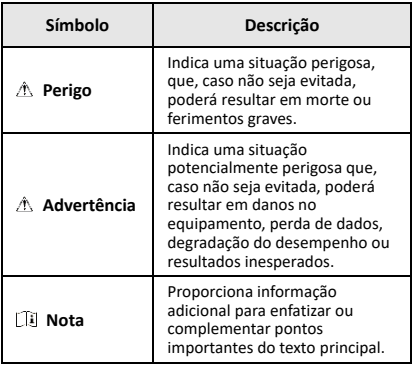

Estas instruções destinam-se a garantir que o utilizador possa utilizar o produto corretamente para evitar perigos ou perdas materiais.

### **Legislação e regulamentos**

● A utilização do produto deve estar em total conformidade com as normais locais de manuseamento de aparelhos elétricos.

#### **Transporte**

- Mantenha o dispositivo na embalagem original ou similar, quando o transportar.
- Depois da abertura da embalagem do produto, guarde todos invólucros, para uso posterior. Em caso de qualquer avaria, deve devolver o dispositivo à fábrica com o invólucro original. O transporte sem o invólucro original pode resultar em danos no dispositivo, sendo que a empresa não assumirá quaisquer responsabilidades.
- Não deixe o produto cair, nem o sujeite a impactos físicos. Mantenha o dispositivo longe de interferências magnéticas.

#### **Alimentação elétrica**

- A tensão de entrada deve corresponder à Fonte de Potência Limitada (5 V CC, 2 A), de acordo com a norma IEC61010-1. Consulte as especificações técnicas para obter informações detalhadas.
- Certifique-se de que a ficha está devidamente ligada à tomada.
- NÃO ligue vários dispositivos a um adaptador de energia, para evitar o superaquecimento de riscos de incêndio provocados por sobrecarga.
- Utilize o adaptador de alimentação fornecido por um fabricante qualificado. Para informações detalhadas sobre os requisitos relativos à alimentação, consulte as especificações do produto.

#### **Bateria**

- A bateria integrada não pode ser desmontada. Contacte o fabricante caso necessite de uma reparação. A bateria poderá explodir se for substituída por outra de tipo incorreto. Substitua apenas por uma bateria do mesmo tipo ou de tipo equivalente. Elimine as baterias usadas em conformidade com as instruções fornecidas pelo fabricante da bateria.
- Em caso de armazenamento prolongado da bateria, certifique-se de que esta é totalmente carregada de 6 em 6 meses, garantindo, assim, a sua qualidade. Caso contrário, poderão ocorrer danos.
- Certifique-se de que a ficha está devidamente ligada à tomada.
- Quando o dispositivo está desligado e a bateria está cheia, as definições horárias podem ser guardadas durante 60 dias.
- A fonte de alimentação do adaptador padrão é de 5 V.
- A bateria encontra-se certificada pela UL2054.

#### **Manutenção**

- Se o produto não funcionar corretamente, contacte o seu fornecedor ou o seu centro de assistência mais próximo. Não assumimos qualquer responsabilidade por problemas causados por reparações ou manutenções não autorizadas.
- Limpe o dispositivo suavemente com um pano limpo e uma pequena quantidade de etanol, se necessário.
- Se o equipamento for utilizado de uma forma não especificada pelo fabricante, a proteção providenciada pelo dispositivo poderá ser afetada.
- A câmara efetua periodicamente uma autocalibração para otimizar a qualidade da imagem e a precisão da medição. Neste processo, a imagem é colocada em pausa por breves instantes e ouvirá um "clique" enquanto o obturador se move à frente do detetor. A autocalibração será mais frequente durante o arranque ou em ambientes muito frios ou quentes. Esta operação faz parte do funcionamento normal para garantir um desempenho ótimo da câmara.

#### **Serviço de calibração**

Recomendamos remeter uma vez por ano o dispositivo para calibração, contacte o revendedor local para obter mais informação sobre os centros de manutenção. Para mais informação sobre os serviços de calibração, visite https://www.hikmicrotech.com/en/support/calibration-se rvice.html.

#### **Suporte técnico**

Enquanto cliente da HIKMICRO , o portal [https://www.hikmicrotech.com/en/contact](https://www.hikmicrotech.com/en/contact-us.html)-us.html irá ajudá-lo a tirar o máximo partido dos seus produtos HIKMICRO. O portal dá-lhe acesso à nossa equipa de apoio ao cliente, software, documentação, contactos de serviço, etc.

#### **Ambiente da utilização**

- Certifique-se de que o ambiente de funcionamento do dispositivo cumpre os requisitos do mesmo. A temperatura de funcionamento deve ser de -10 °C a 50 °C e a humidade deve ser igual ou inferior a 95%.
- Coloque o dispositivo num ambiente seco e bem ventilado.
- NÃO exponha o dispositivo a radiação eletromagnética elevada nem a ambientes com pó.
- NÃO direcione a lente para o sol nem para qualquer outra luz brilhante.
- Quando estiver a utilizar qualquer equipamento a laser, verifique se a lente do dispositivo não se encontra exposta ao feixe de laser, caso contrário pode queimar.
- O dispositivo é adequado para utilização em espaços interiores e exteriores, mas não o exponha a condições húmidas.
- O nível de proteção é IP 54.
- O grau de poluição é 2.

#### **Emergência**

Caso o dispositivo emita fumo, odores ou ruídos, desligue a alimentação elétrica de imediato, retire o cabo de alimentação da tomada e contacte o centro de assistência.

#### **Advertência suplementar relativa à luz laser**

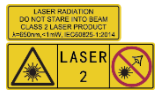

Aviso: a radiação laser emitida pelo dispositivo pode provocar lesões oculares, queimaduras na<br>pele ou a combustão de pele ou a combustão de substâncias inflamáveis. Não olhe

diretamente para o laser. Antes de ativar a função de Luz suplementar, certifique-se de que não existem pessoas ou substâncias inflamáveis diante da lente comprimento de onda é 650 nm e a potência é inferior a 1 mW. O laser está em conformidade com a norma IEC60825-1:2014.

Manutenção do laser: Não é necessário fazer a manutenção do laser regularmente. Se o laser não funcionar, o conjunto do laser deve ser substituído na fábrica dentro da garantia. Mantenha o dispositivo desligado quando substituir o conjunto do laser. Advertência - A utilização de controlos ou ajustes ou a realização de procedimentos diferentes dos aqui especificados podem resultar em exposição perigosa a radiação.

#### **Morada do fabricante:**

Sala 313, Unidade B, Edifício 2, Rua Danfeng 399, Subdistrito Xixing, Distrito Binjiang, Hangzhou, Zhejiang 310052, China

Hangzhou Microimage Software Co., Ltd.

AVISO DE CONFORMIDADE: Os produtos da série térmica poderão estar sujeitos a controlos de exportação em vários países ou regiões, incluindo sem limite, os Estados Unidos da América, a União Europeia, o Reino Unido e/ou outros países-membro do Acordo de Wassenaar. Consulte o seu especialista em legislação ou em conformidade ou as autoridades locais para saber os requisitos de licença de exportação necessários se pretender transferir, exportar, voltar a exportar os produtos da série térmica entre países diferentes.

# **ÍNDICE**

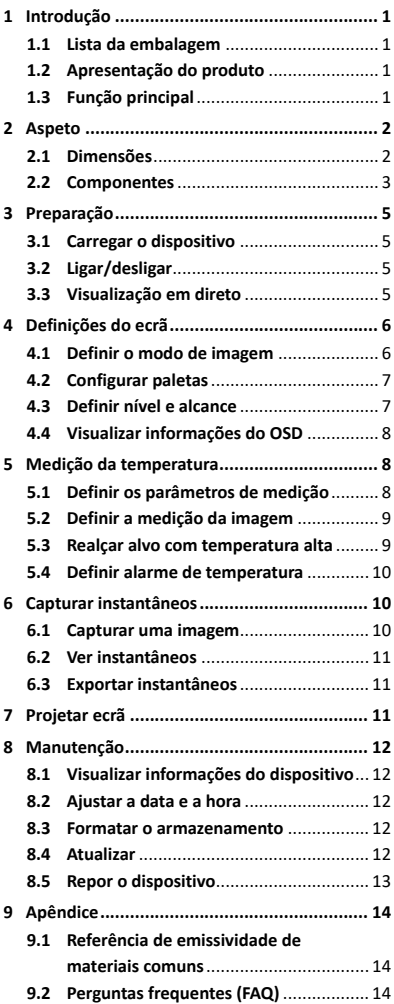

# <span id="page-7-0"></span>**1 Introdução**

## <span id="page-7-1"></span>**1.1 Lista da embalagem**

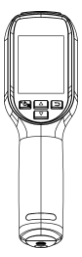

Câmara Térmica Portátil (×1)

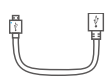

Cabo USB (×1) Pulseira (×1)

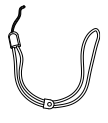

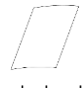

Guia de referência rápida (×1)

### Certificado de calibração (×1)

# <span id="page-7-2"></span>**1.2 Apresentação do produto**

A câmara térmica portátil é uma câmara com imagens térmicas e óticas. O detetor de IV de alta sensibilidade integrado e o sensor de elevado desempenho detetam as alterações de temperatura e medem a temperatura em tempo real.

A câmara térmica portátil baseia-se na tecnologia térmica, especialmente concebida para ser utilizada com aplicações de medição da temperatura. Permite aos técnicos solucionarem rapidamente avarias no local.

# <span id="page-7-3"></span>**1.3 Função principal**

### **Medição da temperatura**

O dispositivo deteta a temperatura em tempo real e apresenta-a no ecrã. **Alarme**

O dispositivo emite um alarme sonoro e visual quando a temperatura do alvo é superior ao valor limite.

### **SuperIR**

O dispositivo está equipado com a tecnologia SuperIR que permite aumentar a qualidade da imagem.

### **Ligação ao software do cliente**

PC: Pode transferir o HIKMICRO Analyzer (https://www.hikmicrotech.com/en/industrial-pr oducts/hikmicro-analyzer-software.html) para analisar profissionalmente imagens offline e gerar um relatório com um formato personalizado no seu PC. Pode projetar a visualização em direto do dispositivo para o seu PC através do cliente de alarme de UVC.

# <span id="page-8-0"></span>**2 Aspeto**

<span id="page-8-1"></span>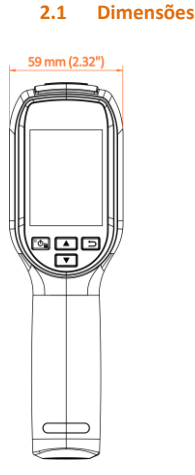

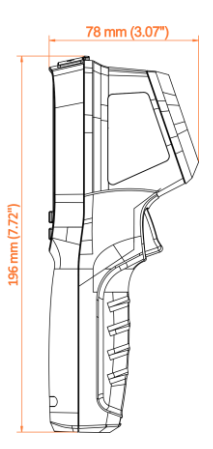

<span id="page-9-0"></span>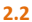

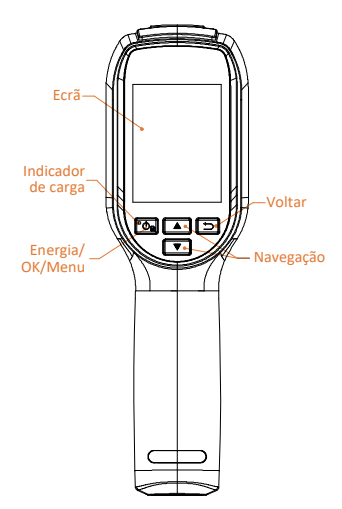

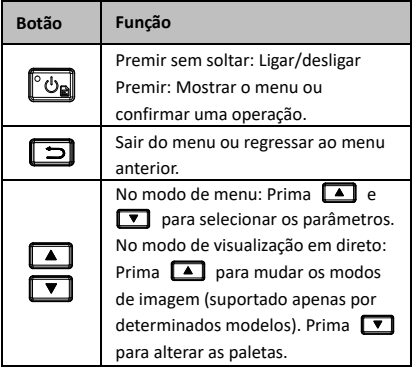

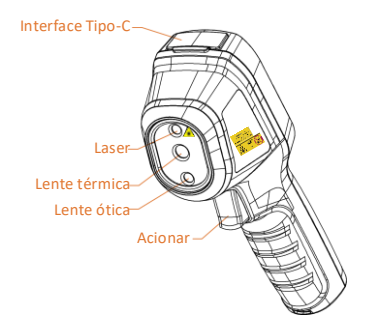

Orifício para a correia de pulso Suporte do tripé

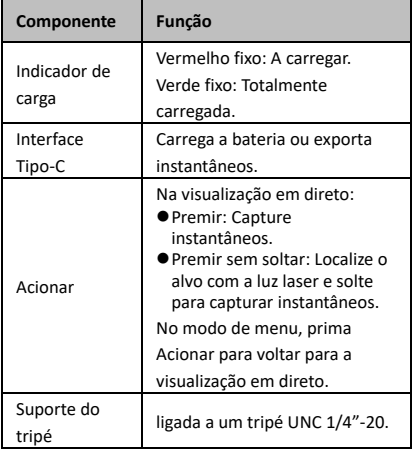

## **Nota**

- O aspeto e as funções dos botões variam consoante os diferentes modelos.
- A lente ótica só é suportada por determinados modelos. Guie-se pelo dispositivo real ou pela ficha técnica.
- O sinal de advertência está situado junto do laser e no lado esquerdo do dispositivo.

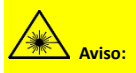

a radiação laser emitida pelo dispositivo pode provocar lesões oculares, queimaduras na pele ou a combustão de substâncias inflamáveis. Não olhe diretamente para o laser. Antes de ativar a função de Luz suplementar, certifique-se de que não existem pessoas ou substâncias inflamáveis diante da lente laser. O comprimento de onda é 650 nm e a potência é inferior a 1 mW. O laser está em conformidade com a norma IEC60825-1:2014.

# <span id="page-11-0"></span>**3 Preparação**

# <span id="page-11-1"></span>**3.1 Carregar o dispositivo**

### *Passos:*

- 1 Levante a cobertura da interface tipo C.
- 2 Ligue o dispositivo à fonte de alimentação utilizando o cabo tipo C para carregar o dispositivo.

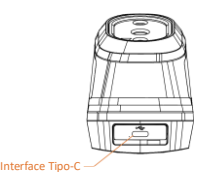

## **Nota**

O dispositivo está equipado com uma bateria integrada. No primeiro carregamento, carregue o dispositivo durante mais de 3 horas com o mesmo ligado.

# <span id="page-11-2"></span>**3.2 Ligar/desligar**

### **Ligar**

Remova a tampa da lente e prima sem soltar durante mais de seis segundos para ligar o dispositivo. Poderá visualizar o alvo quando a interface do dispositivo estiver estável.

### **Desligar**

Quando o dispositivo estiver ligado, prima sem soltar **to** durante seis segundos para o desligar.

### **Definir a hora de desligamento automático**

Na interface de visualização em direto, prima e vá para **Mais definições → Desligamento automático** para definir a hora de desligamento automático do dispositivo, conforme necessário.

# <span id="page-11-3"></span>**3.3 Visualização em direto**

A interface de visualização em direto dos diferentes modelos pode variar. Tome o produto real como referência.

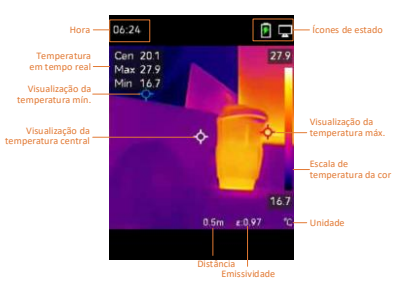

# <span id="page-12-0"></span>**4 Definições do ecrã**

# <span id="page-12-1"></span>**4.1 Definir o modo de imagem**

Pode definir os modos de imagem do dispositivo. A função **Modo de imagem** só é suportada por determinados modelos. Guie-se pelo dispositivo real ou pela ficha técnica. *Passos:*

- 1 Selecione um modo de imagem da seguinte forma:
	- − Aceda a **Definições → Definições da imagem → Modo de imagem** e selecione um modo de imagem da sua preferência.
	- Prima | na visualização em direto para alternar entre os modos de imagem.
		- Térmica: apresenta apenas a imagem térmica.
		- Fusão: Permite fundir a imagem ótica com a imagem térmica. A imagem fundida com a extremidade clara é apresentada neste modo.
	- Visual: apresenta apenas a imagem visual.
- 2 **Opcional:** Quando selecionar o modo de fusão, será necessário selecionar a distância em **Definições da imagem → Correção de paralaxe** de acordo com a distância até ao alvo, de modo a sobrepor melhor as imagens térmica e ótica.
- 3 Prima  $\boxed{\square}$  para guardar e sair.

# **Nota**

A câmara efetua periodicamente uma autocalibração para otimizar a qualidade da imagem e a precisão da medição. Neste

processo, a imagem é colocada em pausa por breves instantes e ouvirá um "clique" enquanto o obturador se move à frente do detetor. A autocalibração será mais frequente durante o arranque ou em ambientes muito frios ou quentes. Esta operação faz parte do funcionamento normal para garantir um desempenho ótimo da câmara.

# <span id="page-13-0"></span>**4.2 Configurar paletas**

As paletas permitem-lhe selecionar as cores desejadas. Poderá alternar entre as paletas da seguinte forma:

- Aceda a **Definições → Paletas** para selecionar uma paleta da sua preferência e prima  $\boxed{\supset}$  para guardar e sair.
- Prima visualização em direto para mudar de paleta.

# <span id="page-13-1"></span>**4.3 Definir nível e alcance**

Defina uma amplitude térmica do visor e a paleta só é aplicada aos alvos situados dentro dessa amplitude térmica. Pode obter um contraste de imagem melhor ao ajustar os parâmetros de nível e alcance.

# *Passos:*

- 1 Na interface de visualização em direto, prima **to** para apresentar o menu.
- 2 Prima 1/1 e selecione **Nível e alcance**.
- 3 Selecione **Modo de definição** e prima para alternar entre um ajuste automático e manual.
	- No modo **Automático**, o dispositivo ajusta automaticamente a amplitude térmica do visor.
	- No modo **Manual**, selecione **Parâmetros** para entrar na interface de configuração. Prima **to para** bloquear ou desbloquear a temperatura máxima e a temperatura mínima e prima  $\boxed{\phantom{1}}$  /  $\boxed{\phantom{1}}$  para ajustar o valor desbloqueado. Ou, desbloqueie a temperatura máxima e a temperatura mínima e prima  $\boxed{\blacktriangle}$  /  $\boxed{\blacktriangledown}$  para aumentar ou diminuir os valores individuais, permanecendo dentro da mesma amplitude térmica.
- 4 Prima  $\boxed{\Rightarrow}$  para guardar e sair.

# <span id="page-14-0"></span>**4.4 Visualizar informações do OSD**

Aceda a **Definições → Definições do ecrã** para ativar a visualização de informações no ecrã. **Parâmetros**

Parâmetros de medição da temperatura tais como a emissividade e a distância.

### **Logótipo da marca**

O logótipo da marca é um logótipo do fabricante apresentado no canto inferior esquerdo do ecrã. Caso não seja necessário, é possível desativá-lo.

# <span id="page-14-1"></span>**5 Medição da temperatura**

A função de medição da temperatura fornece a temperatura em tempo real da cena. As informações da temperatura são apresentadas na parte superior esquerda do ecrã. A função está ativada por predefinição.

# <span id="page-14-2"></span>**5.1 Definir os parâmetros de medição**

Pode definir parâmetros de medição da temperatura para melhorar a precisão da medição de temperatura. *Passos:*

- 1 Na interface de visualização em direto, prima **to** para apresentar o menu.
- 2 Prima  $\boxed{\blacktriangle}$  /  $\boxed{\blacktriangledown}$  para selecionar os parâmetros pretendidos.
- 3 Prima **to** para ir para a interface de definições.
	- **Emissividade:** Ative a opção **Personalizado** e selecione **Emissividade** para definir a emissividade do alvo como a eficácia de emissão de energia sob a forma de radiação térmica, premindo  $\boxed{\blacktriangle}$  / $\boxed{\blacktriangledown}$ . Ou, selecione uma emissividade predefinida.
	- **Distância:** Define a distância entre o alvo e o dispositivo.
	- **Unidade:** Aceda a **Mais definições → Unidade** e prima **[6]** para definir a unidade da temperatura.
	- **Amplitude térmica:** Selecione uma amplitude térmica ou selecione **Mudança automática**. O dispositivo consegue detetar a temperatura e mudar automaticamente a amplitude

térmica no modo de **Mudança automática**.

<span id="page-15-0"></span>4 Prima  $\boxed{\supset}$  para guardar e sair.

# **5.2 Definir a medição da imagem**

O dispositivo mede a temperatura da cena completa e apresenta o ponto central, o ponto frio e o ponto quente da cena.

*Passos:*

- 1 Na interface de visualização em direto, prima **to** para apresentar o menu.
- 2 Prima  $\boxed{\phantom{1}}$  /  $\boxed{\phantom{1}}$  para selecionar **Definições do ecrã**.
- 3 Selecione os pontos cujas temperaturas pretende visualizar e prima **[6]** para as ativar.
	- **Quente:** Mostra o ponto quente da cena e a temperatura máxima.
	- **Fria:** Mostra o ponto frio da cena e a temperatura mínima.
	- **Central:** Mostra o ponto central da cena e a respetiva temperatura.

# 4 Prima  $\boxed{5}$  para guardar e sair.

## *Resultado:*

O dispositivo mostra a temperatura em tempo real no lado superior esquerdo da interface de visualização em direto.

# <span id="page-15-1"></span>**5.3 Realçar alvo com temperatura alta**

Na função de realce do alvo, quando a

temperatura do alvo é superior ao valor definido, o alvo fica vermelho.

*Passos:*

- 1 Pode ativar a função de realce do alvo da seguinte forma:
	- − Aceda a **Definições → Paletas** e selecione **Acima do alarme**.
	- − Prima na visualização em direto para mudar a paleta para a opção **Acima do alarme**.

# 2 Aceda a **Definições → Paletas → Temperatura** e prima  $\boxed{A}/\boxed{v}$  para configurar o limite da temperatura de realce. Quando a temperatura do alvo é superior ao valor definido, o alvo aparece a vermelho na visualização em direto.

3 Prima  $\boxed{5}$  para guardar e sair.

# <span id="page-16-0"></span>**5.4 Definir alarme de temperatura**

Defina as regras do alarme e o dispositivo emitirá um alarme quando a temperatura acionar a regra.

*Passos:*

- 1 Na interface de visualização em direto, prima **to** para apresentar o menu.
- 2 Prima **4/v** e selecione **Alarme**.
- 3 Prima **to para ativar a função**.
- 4 Selecione **Medição** para definir a regra do alarme. Selecione **Limite de alarme** para definir a temperatura do valor limite. Quando a temperatura do alvo é superior ou inferior ao valor limite, o dispositivo emite um alarme.
- 5 Prima  $\boxed{5}$  para guardar e sair.

# <span id="page-16-1"></span>**6 Capturar instantâneos**

## <span id="page-16-2"></span>**6.1 Capturar uma imagem**

Pode capturar instantâneos na visualização em direto. O instantâneo será automaticamente guardado nos álbuns.

*Passos:*

- 1 Na interface de visualização em direto, poderá capturar instantâneos da seguinte forma.
	- − Prima o gatilho na visualização em direto para capturar instantâneos.
	- − Na visualização em direto, mantenha o gatilho premido para localizar o alvo com a luz laser e solte o gatilho para capturar instantâneos.

## **Nota**

- Aceda a **Mais definições → Laser** para ligar/desligar a luz laser.
- Não é possível capturar instantâneos quando o dispositivo está ligado ao PC.
- 2 **Opcional:** Se as imagens térmicas se destinarem a ser exportadas e visualizadas num ecrã de alta resolução, ative a função **SuperIR** no menu antes de fazer a captura. A resolução das imagens capturadas com a função **SuperIR** é 4 vezes superior à das imagens originais.
- 3 **Opcional:** Se for necessário guardar uma imagem visual de forma separada, ative a função **Guardar imagem visual** (suportada apenas pelos modelos com lente ótica).

### **O que fazer a seguir:**

Pode ver e gerir os instantâneos guardados no álbum e exportá-los para o PC.

## <span id="page-17-0"></span>**6.2 Ver instantâneos**

#### *Passos:*

- 1 Na interface de visualização em direto, prima **to** para apresentar o menu.
- 2 Prima **4/7** para selecionar **Álbuns** e prima **[6**] para entrar no álbum.
- 3 Prima  $\boxed{\bullet}$  /  $\boxed{\bullet}$  para selecionar a imagem e prima **to para visualizá-la.**
- 4 **Opcional:** Prima **[b]** para eliminar a imagem na interface de visualização de imagem. Prima | 1/ | para mudar a imagem.
- <span id="page-17-1"></span>5 Prima  $\boxed{=}$  para sair.

### **6.3 Exportar instantâneos**

### *Finalidade:*

Ligue o dispositivo ao seu PC com o cabo Tipo C e depois exporte os instantâneos capturados.

### *Passos:*

- 1 Levante a cobertura da interface tipo C.
- 2 Ligue a câmara ao PC com o cabo Tipo C e abra o disco detetado.
- 3 Copie e cole os instantâneos no PC e visualize os ficheiros.
- 4 Desligue o dispositivo do seu PC.

### **Nota**

- Ao ligar pela primeira vez, o controlador será instalado automaticamente.
- NÃO desligue o cabo Tipo-C do PC durante a instalação do controlador, pois poderá danificar o dispositivo.

# <span id="page-17-2"></span>**7 Projetar ecrã**

O dispositivo suporta a projeção de ecrã para PC através do leitor ou do software do cliente baseado no protocolo UVC. Pode ligar o dispositivo ao seu PC através de um cabo Tipo-C e projetar a visualização em direto do dispositivo para o seu PC através do software do cliente de UVC.

### *Antes de começar*

● Ligue o dispositivo ao PC com o cabo Tipo-C fornecido.

● Transfira o software do cliente de UVC e instale o cliente no seu PC. Consulte o manual do utilizador do Cliente para obter informações detalhadas sobre o funcionamento. *Passos:*

- 1 Na interface de visualização em direto, prima **<b>i**e e aceda a **Mais definições** → **Projetar ecrã USB**.
- 2 Prima **to** para ativar a função.
- 3 Abra o cliente no seu PC para ver a visualização em direto e o funcionamento do dispositivo.

# <span id="page-18-0"></span>**8 Manutenção**

# <span id="page-18-1"></span>**8.1 Visualizar informações do**

### **dispositivo**

Na interface de visualização em direto, prima e aceda a **Mais definições → Sobre** para ver as informações do dispositivo.

# <span id="page-18-2"></span>**8.2 Ajustar a data e a hora**

Na interface de visualização em direto, prima e aceda a **Mais definições → Hora e data** para ajustar as informações.

### <span id="page-18-3"></span>**8.3 Formatar o armazenamento**

### *Passos:*

- 1 Na interface de visualização em direto, prima **®** e aceda a Mais definições → **Formatar armazenamento**.
- 2 Prima **(b)** e selecione OK para começar a formatar o armazenamento.

## **Nota**

Formate o armazenamento antes da primeira utilização.

### <span id="page-18-4"></span>**8.4 Atualizar**

### *Antes de começar:*

Transfira o ficheiro de atualização do website oficial.

### *Passos:*

- 1 Ligue o dispositivo ao seu PC com o cabo Tipo-C e abra o disco detetado.
- 2 Copie o ficheiro de atualização e substitua-o no diretório raiz do dispositivo.
- 3 Desligue o dispositivo do seu PC.

4 Reinicie o dispositivo e este será atualizado automaticamente. O processo de atualização será apresentado na interface principal.

### **Nota**

após a atualização, o dispositivo reinicia automaticamente. Pode ver a versão atual em **Mais definições → Sobre**.

# <span id="page-19-0"></span>**8.5 Repor o dispositivo**

Na interface de visualização em direto, prima e aceda a **Mais definições → Repor dispositivo** para inicializar o dispositivo e repor as predefinições.

# <span id="page-20-0"></span>**9 Apêndice**

# <span id="page-20-1"></span>**9.1 Referência de emissividade de**

### **materiais comuns**

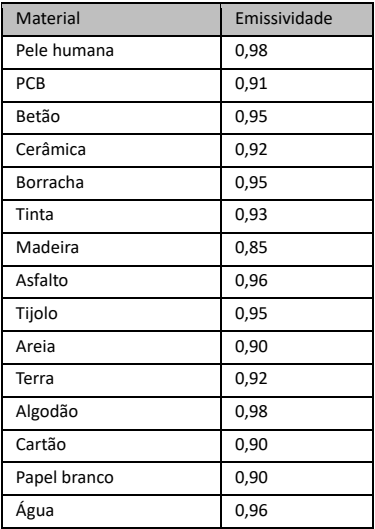

## <span id="page-20-2"></span>**9.2 Perguntas frequentes (FAQ)**

### P: O indicador de carga pisca a vermelho.

- R: Verifique os pontos abaixo.
- 1. Verifique se o dispositivo foi carregado com o adaptador de alimentação padrão.
- 2. Certifique-se de que a temperatura ambiente é superior a 0 °C.

### P: A captura falha.

- R: Verifique os pontos abaixo:
- 1. Se o dispositivo está ligado ao seu PC e se a função de captura está indisponível.
- 2. Se o espaço de armazenamento está cheio.
- 3. Se o dispositivo está com bateria fraca.

### P: O PC não consegue identificar a câmara.

- R: Verifique se o dispositivo está ligado ao seu PC com o cabo Tipo-C padrão.
- P: A câmara não pode ser operada ou não responde.
- R: Prima sem soltar **[64**] para reiniciar a câmara.

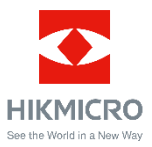

Facebook: HIKMICRO Thermography LinkedIn: HIKMICRO Instagram: hikmicro\_thermography YouTube: HIKMICRO Thermography E-mail: support@hikmicrotech.com Websit[e: www.hikmicrotech.com](https://www.hikmicrotech.com/)